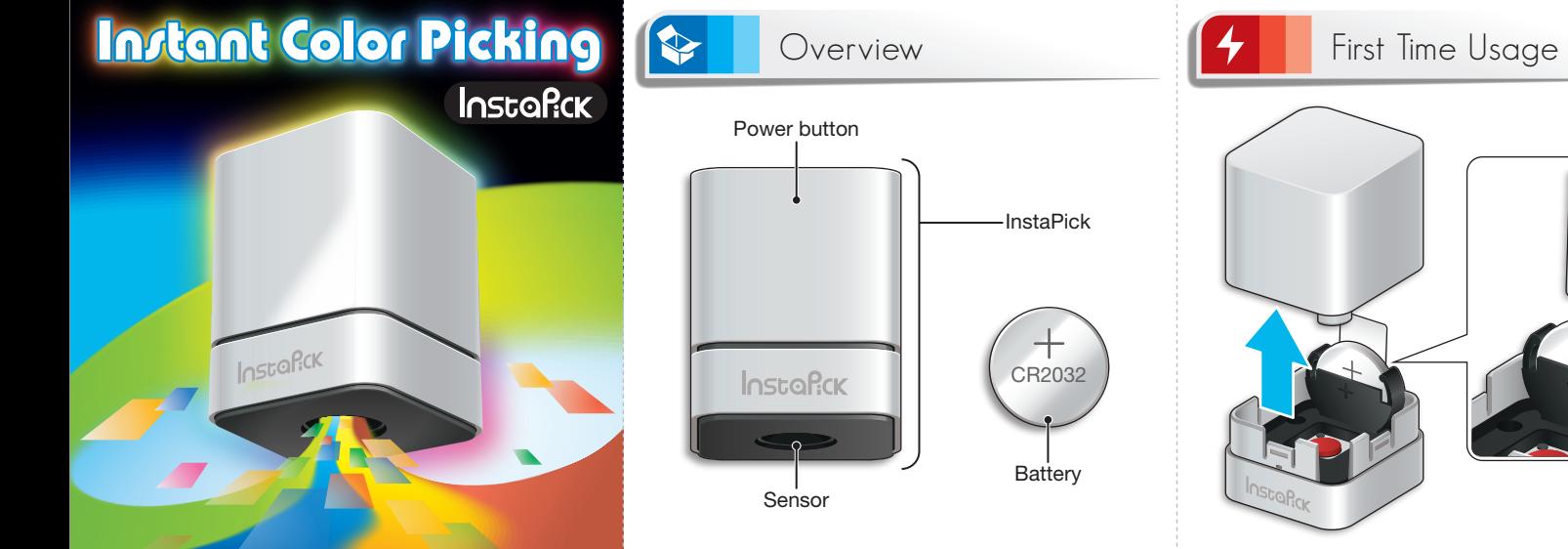

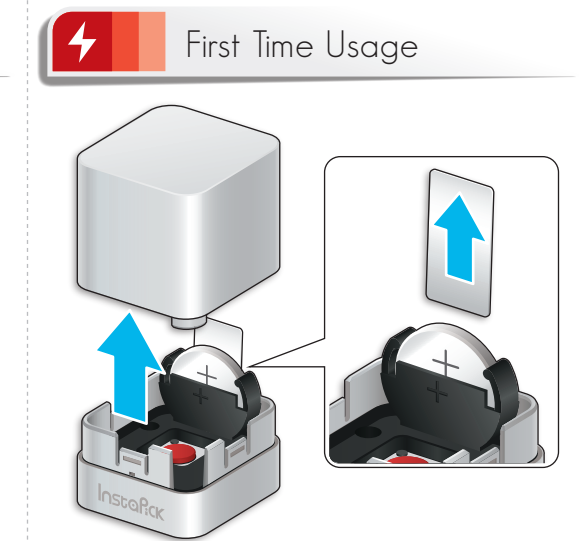

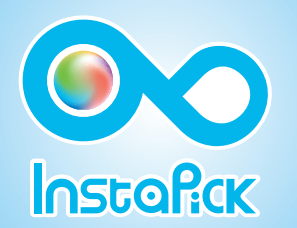

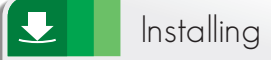

Before using InstaPick, you need

**1** InstaPick

- 2. Mac / Windows device **2**
- 3. ColorKing (free) or ColorKing plus **3**

4. http://instapick.ufro.com **4**

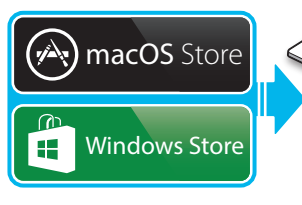

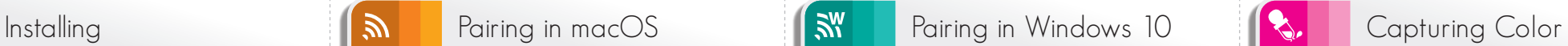

**1.** Enable Bluetooth on Mac.

2<sup>2</sup> Turn on ColorKing.

╰

3. Press the InstaPick, then the Bluetooth icon **3** displays black.

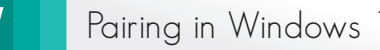

## **1.** Enable Bluetooth on Windows.

2 Go to Settings > Devices > Bluetooth & other devices > Add Bluetooth or other device > Bluetooth.

**3** Press InstaPick and select Insta\_xxxx.

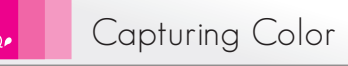

**1.** Press on the object to select it. **1** Press on the object to select it.<br>The ColorKing or ColorKing Plus displays the color. 2. Begin drawing with your color selection. **2**

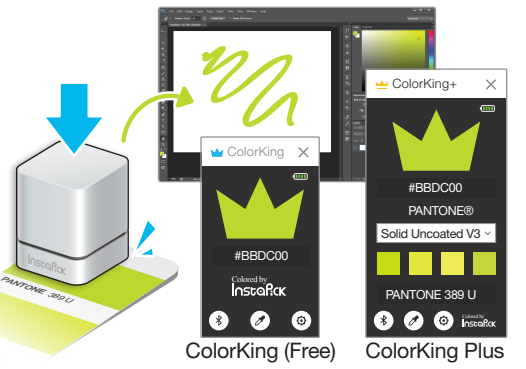